# **PRONÓSTICOS CON WINQSB**

# **Ing. Annarella Parada Curbelo<sup>1</sup> , Dr. C. Alberto Medina León<sup>2</sup> , Ing. Daylin Medina Nogueira<sup>3</sup> ,Dra. C. Dianelys Nogueira Rivera<sup>4</sup> , Dra. C. Arialys Hernández Nariño<sup>5</sup>**

*1. Universidad de Matanzas "Camilo Cienfuegos", Vía Blanca Km.3, Matanzas, Cuba.*

*2. Universidad de Matanzas "Camilo Cienfuegos", Vía Blanca Km.3, Matanzas, Cuba.*

*3. Universidad de Matanzas "Camilo Cienfuegos", Vía Blanca Km.3, Matanzas, Cuba.*

*4. Universidad de Matanzas "Camilo Cienfuegos", Vía Blanca Km.3, Matanzas, Cuba.*

*5. Universidad de Matanzas "Camilo Cienfuegos", Vía Blanca Km.3, Matanzas, Cuba.*

*CD de Monografías 2013 (c) 2013, Universidad de Matanzas "Camilo Cienfuegos"*

### **Resumen.**

Dada la importancia que tiene para las empresas proyectarse al futuro sobre la base de pronósticos acertados y su vínculo con la elaboración de estrategias financieras, de mercadotecnia y productivas, el presente trabajo tiene como objetivo fundamental el estudio de varios métodos de pronósticos por series de tiempo sustentado en el uso del módulo *Forecasting* del *Quantitative System Business for Windows* (WINQSB) como herramienta por excelencia para dicho propósito. Como resultado se ejemplifican los elementos teóricos con la determinación del pronóstico de las ventas para el año 2013 de un objeto de estudio ficticio.

*Palabras claves: Pronóstico; previsión.*

### **Introducción**

La planificación, implementación y control de actividades empresariales requiere estimaciones precisas que viabilice no solo la toma de decisiones de forma más acertada sino también el asentamiento de las bases para una mejor proyección hacia el futuro. Normalmente, estas estimaciones toman la forma de pronósticos y previsiones.

Los pronósticos son vitales para toda organización mercantil y para toda decisión administrativa importante. Los mismos constituyen el fundamento de los planes a largo plazo de la empresa. En las áreas funcionales de finanzas y contabilidad, los pronósticos son la base para la planeación del presupuesto y el control de los costos. El departamento de marketing depende de los pronósticos de ventas para sus planes de productos nuevos, para remunerar al personal de ventas y para tomar decisiones fundamentales. El personal de producción y el de operaciones usan los pronósticos para tomar decisiones de manera periódica, respecto a la selección de procesos, la planeación de la capacidad y la disposición física de las instalaciones, sí como para las decisiones sobre los planes de producción, los programas e inventarios.

(Everett et al. 1991) plantea: "si bien todos los elementos de la administración de operaciones son importantes, considero que los pronósticos son uno de los elementos decisivos en la estructura de las operaciones", (…) "las necesidades del mercado están cambiando y hoy, más que nunca, tenemos que cumplir en la entrega de productos".

De manera que, sin duda alguna, el pronóstico es esencial para aumentar la ventaja competitiva, a la vez que permite reaccionar rápidamente y con precisión a los cambios del mercado. Su estudio es una necesidad imperiosa, a pesar de las contradicciones entre exactitud y necesidad de las técnicas para su determinación. En consecuencia con lo anteriormente planteado, en el presente trabajo se desarrollaran varios métodos de pronósticos por series de tiempo haciendo uso del módulo *Forecasting* del *Quantitative System Business for Windows* (WINQSB), software muy utilizado en la actualidad tanto por estudiantes de pregrado y postgrado que incluyen en su plan de estudios asignaturas como la investigación de operaciones o temas relacionados; para dar solución a una gran variedad de problemas administrativos.

# **Principales Fundamentos Teóricos**

Importancia y necesidad de la Gestión de la Demanda. Concepto de Previsión. Su importancia en la Gestión de Operaciones.

La planificación, implementación y control de actividades requiere estimaciones precisas del volumen de producto que va a manejar el sistema. Normalmente, estas estimaciones toman la forma de pronósticos y previsiones. Aunque no es frecuente que el personal logístico tenga la responsabilidad de realizar previsiones generales de la empresa, asunto que suele asignarse a algún equipo en particular, en ciertos casos como en el control de inventarios, la planificación del transporte o en planificaciones a corto plazo, la gestión del sistema logístico puede tener la necesidad de generar esta información.

La previsión de la demanda es una de las actividades generales de mayor relevancia para cualquier empresa, ya que provee los datos básicos de entrada para la planificación y el control de las áreas funcionales. En lo que respecta a la logística los problemas particulares de previsión se enfocan al carácter espacial y temporal de la demanda, y en la variación e irregularidad que posee (Medina, Maden & Rivera, 2008).

Los diferentes productos, o grupos de estos, dan lugar a diversos modelos de demanda a lo largo del tiempo, por lo que es importante determinar cuándo y qué nivel de demanda se va a producir. Según el tipo de producto se podrá diferenciar los niveles de servicio e individualizar su tratamiento.

Por otro lado, la localización espacial de la demanda y las diferencias geográficas afectan su comportamiento y hacen necesario planificar la ubicación de instalaciones, como los almacenes, para alcanzar un mejor control de los inventarios y un adecuado balance y distribución de los medios de transporte.

(Montgomery, Jennings & Kulahci, 2009) Plantean: "En los ámbitos empresarial, económico y político, la predicción y el pronóstico tienen diversos significados. Uno más específico para el pronóstico y otro más amplio para la predicción". Define que:

**Pronóstico:** Es un proceso de estimación de un acontecimiento futuro surgido de proyectar hacia el futuro datos del pasado que combinan sistemáticamente en forma predeterminada para hacer una estimación del futuro.

**Predicción o previsión:** Proceso de estimación de un suceso futuro basándose en consideraciones subjetivas diferentes a los simples datos provenientes del pasado; estas consideraciones subjetivas no necesariamente deben combinarse de una manera predeterminada.

El [Cuadro 1.](#page-3-0) brinda, a modo de predeterminación, la relación entre los usos que recibirán los pronósticos y las exigencias en cuanto a exactitud y periodicidad; así como, los métodos de pronósticos recomendados.

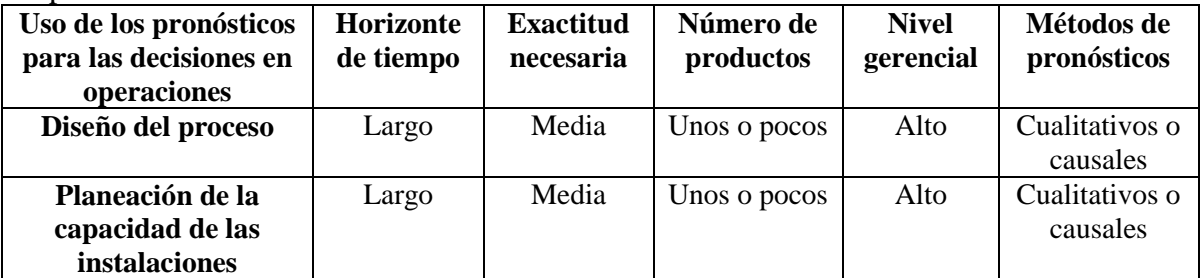

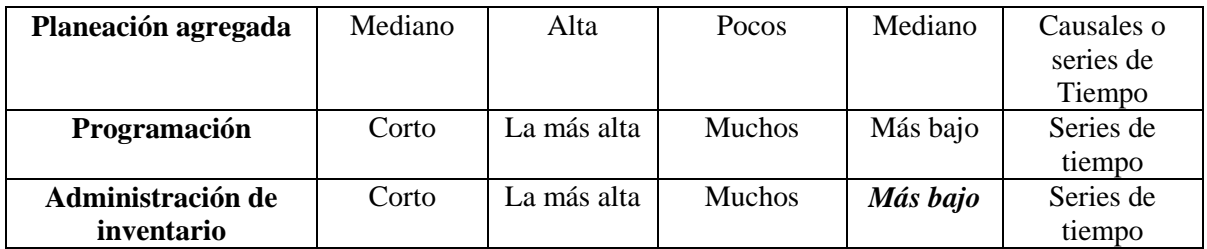

<span id="page-3-0"></span>Cuadro 1.1: Relación entre los métodos de pronóstico, el uso que se le dará, la exactitud exigida, el período de tiempo recomendado, el número de productos y el nivel en la gerencia para su aplicación.

Algunos preceptos a considerar:

- Se puede concluir que la previsión posee un carácter de arte y ciencia, pues está matizada por la experiencia y el conocimiento de la actividad de quien decide.
- Resulta importante lograr una relación exacta entre, el esfuerzo invertido en la previsión y los resultados obtenidos. Sólo destinar grandes recursos en los casos donde un error en la previsión implique daños grandiosos o que para su recuperación se requieran notables inversiones y mucho tiempo.
- Al estudiar los pronósticos se debe ser cuidadoso, no sumergirse demasiado en las técnicas y no perder de vista las razones para aplicarlas.
- El pronóstico en sí, no es un producto final, sino que debe utilizarse como una herramienta en la toma de decisiones.

Las técnicas empleadas en la realización de pronósticos varían en función del contenido del contexto en que se mueve el fenómeno objeto de la previsión.

En principio, las técnicas pueden clasificarse en dos grandes categorías: técnicas cuantitativas y técnicas cualitativas.

Varios autores como (Companys, 1990), [\(Schroeder, 2011\)](#page-20-0), (Zandin & Maynard, 2011), (Hiller & Lieberman, 2001) coinciden en que:

- Las técnicas cualitativas se basan fundamentalmente en el conocimiento humano y efectúan las estimaciones futuras a partir de informaciones cualitativas tales como, opiniones de uno o más expertos, analogías, comparaciones, etc. En ocasiones son conocidas como técnicas subjetivas y en ellas, la distinción entre pronóstico y previsión no es tan acusada.
- Las técnicas cuantitativas se apoyan en dos técnicas estadísticas convencionales: El análisis de series de tiempo o cronológicas y los modelos causales.

Autores como [\(Schroeder, 2011\)](#page-20-0), y (Hillier, Hillier & Lieberman, 2002), refieren a que, en los modelos causales, el tiempo no es la variable independiente "base" para la recogida de la información, sino que se suponen establecidas unas relaciones determinadas entre algunas de las variables que intervienen y se trata de determinar cuáles son "exactamente" estas relaciones. La forma más común de encontrarlas es como ecuaciones de regresión.

Los diferentes tipos de pronósticos a los que se hizo referencia pueden ser usados de manera conjunta. Para estudiar un mismo fenómeno.

# **Desarrollo de métodos de pronóstico por series de tiempo con WINQSB**

WINQSB es una aplicación de gran potencia y fácil manejo, debido a su gran versatilidad permite la solución de una gran cantidad de problemas: administrativos, de producción, de recursos humanos, dirección de proyectos, etc.; es por ello que es considerado como el software más utilizado por estudiantes de pregrado o posgrado que participan en materias como la investigación de operaciones, métodos de trabajo, evaluación de proyectos, planeación de la producción, control de la calidad, simulación, estadística, entre otras disciplinas.

Para acceder al WINQSB se puede hacer a través del botón INICIO del sistema operativo WINDOWS, en el menú PROGRAMAS en la carpeta WINQSB*.* 

*WINQSB* está conformado por 19 módulos como se muestra en la figura 1.1:

- **1.** Análisis de muestreo de aceptación (*Acceptance Sampling Analysis*)
- **2.** Planeación agregada (*Aggregate Planning*)
- *3.* Análisis de decisiones (*Decision Analysis*)
- **4.** Programación dinámica (*Dynamic Programming*)
- **5.** Diseño y localización de plantas (*Facility Location and Layout*)
- **6.** Pronósticos (*Forecasting*)
- **7.** Programación por objetivos (*Goal Programming*)
- **8.** Teoría y sistemas de inventarios (*Inventory Theory and System*)
- **9.** Programación de jornadas de trabajo (*Job Scheduling*)
- **10.** Programación lineal y entera (*Linear and integer programming*)
- **11***.* Procesos de *Harkov*
- **12.** Planeación de Requerimiento de Materiales
- **13***.* Modelación de redes (*Network Modeling*)
- **14***.* Programación no lineal (*Nonlinear Programming*)
- **15.** PERT y CPM (*PERT\_CPM*)
- **16.** Programación cuadrática (*Quadratic Programming*)
- **17.** Cartas de control de calidad (*Quality Control Chart*)
- **18.** Sistemas de cola (*Queuing Analysis*)
- **19.** Simulación de sistemas de cola (*Queuing Analysis Simulation*)

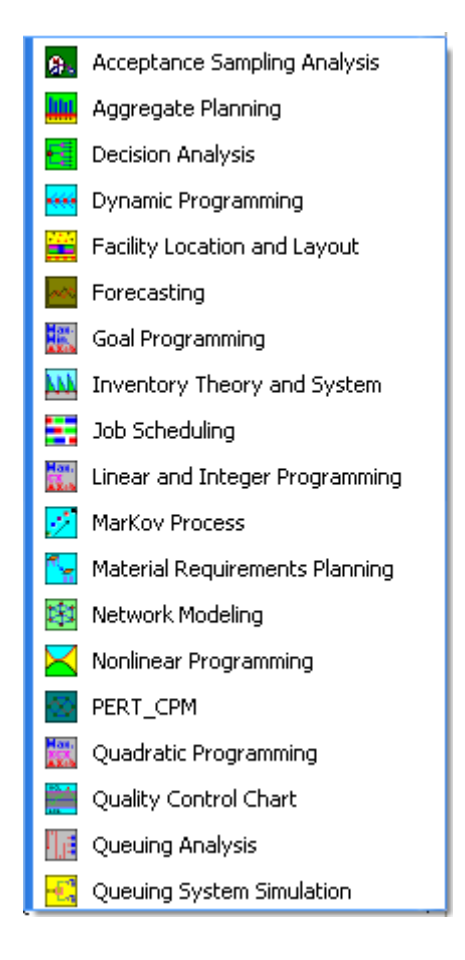

**Figura 1.1**: Módulos del WINQSB

Para una mejor comprensión de los método se parte de un ejemplo a partir del que se desarrollarán los diferentes métodos de pronósticos por series de tiempo.

### **Ejemplo:**

La serie histórica mostrada en la

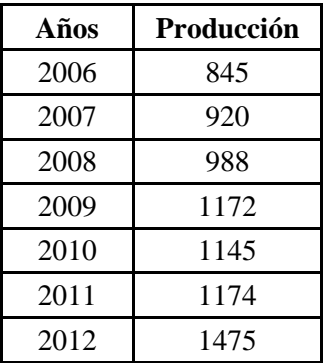

reflejan la producción en miles de pesos vendidos en una organización determinada desde el 2006 hasta el 2012.

<span id="page-6-0"></span>

| Años | Producción |
|------|------------|
| 2006 | 845        |
| 2007 | 920        |
| 2008 | 988        |
| 2009 | 1172       |
| 2010 | 1145       |
| 2011 | 1174       |
| 2012 | 1475       |

**Tabla 1.1**: Producción en miles de pesos vendidos

Al seleccionar el módulo de pronósticos **(***Forecasting***)** se abre la siguiente ventana con el título del módulo en la parte superior.

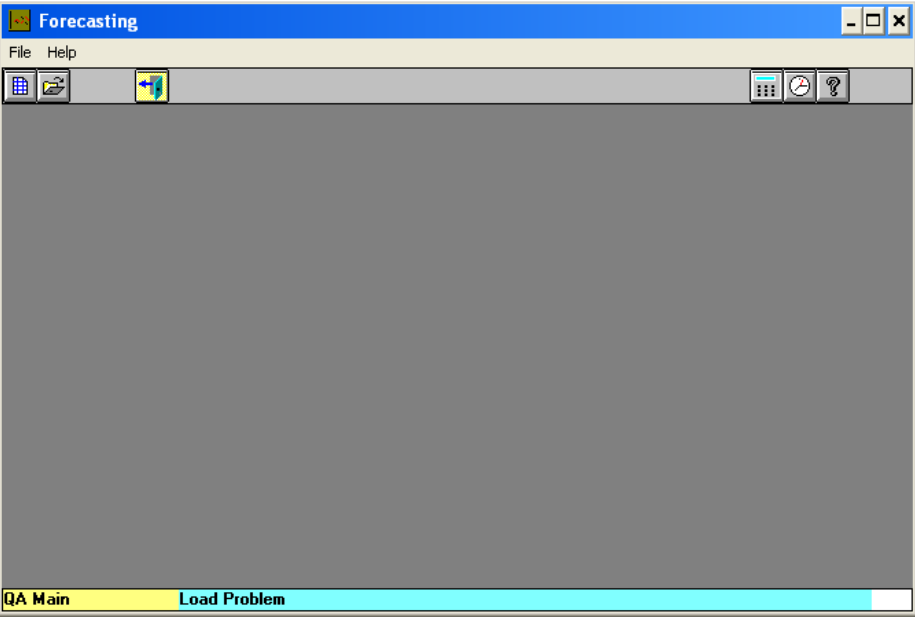

Debajo se encuentran los menú archivo (*File*) y ayuda (*Help*). El menú *File* comprende las siguientes opciones:

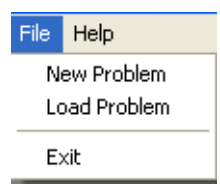

- Nuevo problema (*New Problem*): Permite introducir un nuevo problema.
- Abrir Problema (*Load Problem*): Abre un problema que se ha guardado con anterioridad.
- $\checkmark$  Salir (*Exit*): Sale del programa.

El menú ayuda (*Help*) lo conforman:

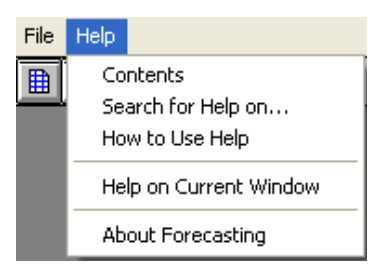

- Contenido (*Contents*): Contenido completo de la ayuda sobre el módulo seleccionado.
- $\checkmark$  Buscar ayuda en... (*Search for Help on...*): Búsqueda de ayuda mediante palabras claves.
- $\checkmark$  Cómo usar la ayuda (*How to Use Help*): Indicaciones (puede ser en español) de cómo se utiliza la ayuda para sacarle el máximo provecho.
- $\checkmark$  Ayuda sobre la ventana actual (*Help on Current Windows*): Interesante opción que muestra la ayuda sólo sobre los elementos que aparecen actualmente en la ventana.
- Acerca de... (*About LP-ILP*): Muestra datos sobre la creación del programa e información sobre la licencia.

El programa también cuenta con una barra de herramientas que ayuda de forma significativa la selección de las opciones más usadas.

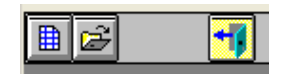

El primer botón permite la creación de un nuevo problema, el segundo abre un problema existente, mientras que el tercero, permite salir del programa.

En el centro de la venta se encuentra un espacio vacío a la que se le denomina Zona trabajo.

La opción Nuevo Problema (*New Problem*) genera una plantilla titulada especificaciones del problema de pronóstico (*Forcasting Problem Specificatión)* y resulta necesario se introduzcan las características del problema:

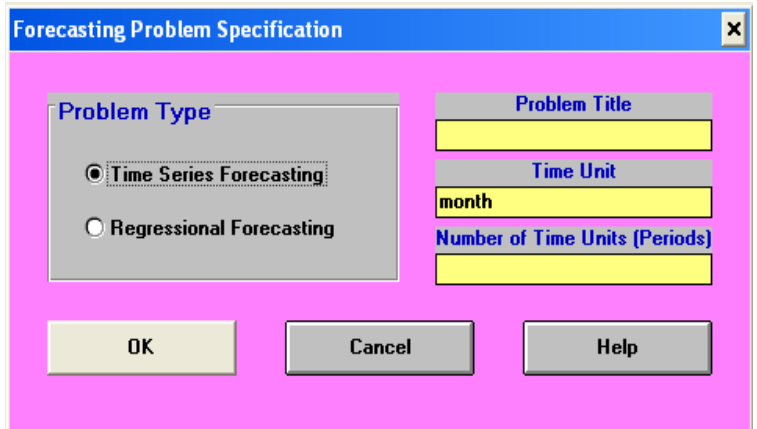

En la sesión izquierda de la plantilla se especifica el tipo de problema *(Problem Type):*

- $\checkmark$  Pronóstico de Series de Tiempos (*Time Series Forecasting*)
- Regresión lineal (*Linear Regression*):

En este caso particular se trabajará, como antes se había comentado, con los pronósticos de series de tiempos por lo que se hace necesario la introdución de los datos siguientes:

- Título del problema (*Problem Title*): Nombre con el que se identificará el problema.
- Unidad de Tiempo (*Time Unit*): Se especifica la unidad de tiempo de la serie. Como se aprecia aparece implícito los meses pero el cálculo de la tendencia resulta más usual para los años por lo que es aconsejable, en la mayoría de los casos, realizar el cambio.
- Número de unidades de tiempo (*Number of Time Units - Periodos*): Datos disponibles.

Retomando el ejemplo, la plantilla de especificaciones del problema quedaría llena como se muestra a continuación:

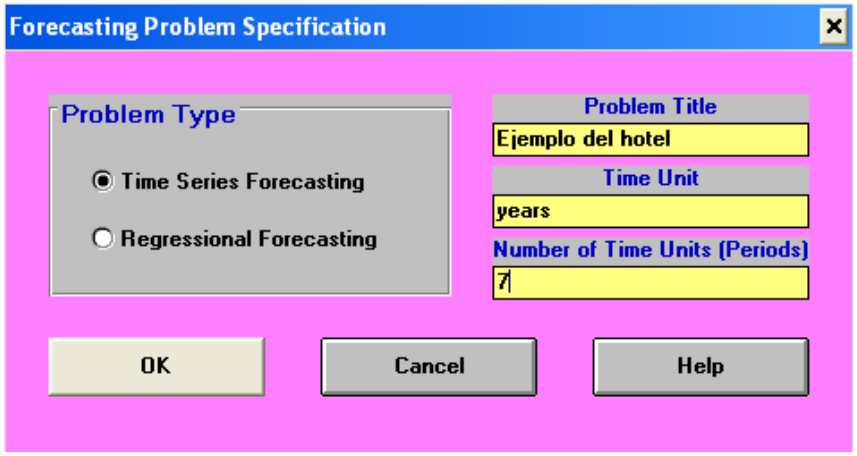

Luego del llenado de las especificaciones se da click derecho al botón *OK* y aparecerá en la zona de trabajo una ventana que en la parte superior izquierda tiene el título del problema y debajo se muestra una plantilla para la introducción de los datos históricos como se muestra:

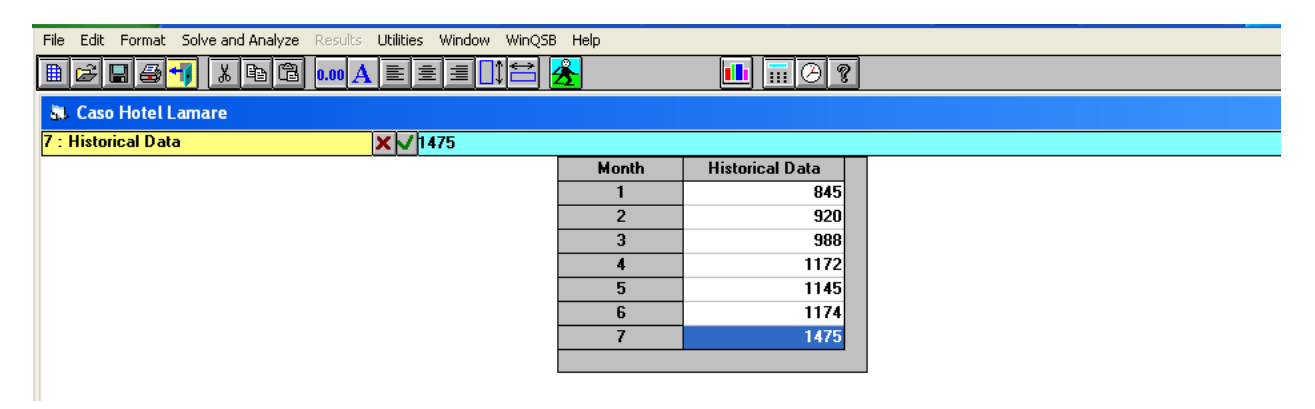

En el caso que se quiera eliminar o agregar nuevos datos, las opciones agregar una observación (*Add an Observation*) y eliminar una observación (*Delete an Observation*) en el menú *Editar* (*Edit*) permitirán hacerlo.

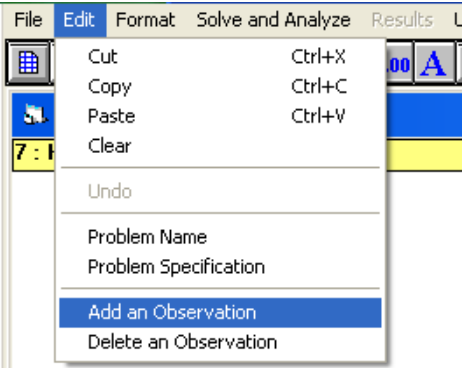

Posterior a los datos históricos se procede a resolver y analizar el problema para lo que se selecciona la opción *Solve and Analice, Perform Forcasting* o simplemente dando click izquierdo en el ícono señalado:

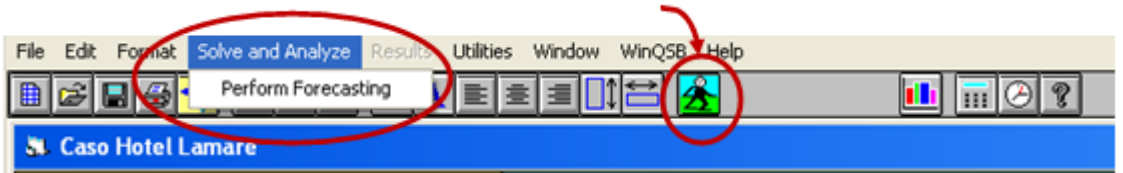

Inmediatamente, aparece una nueva ventana que visualiza los diferentes métodos de solución para series de tiempo:

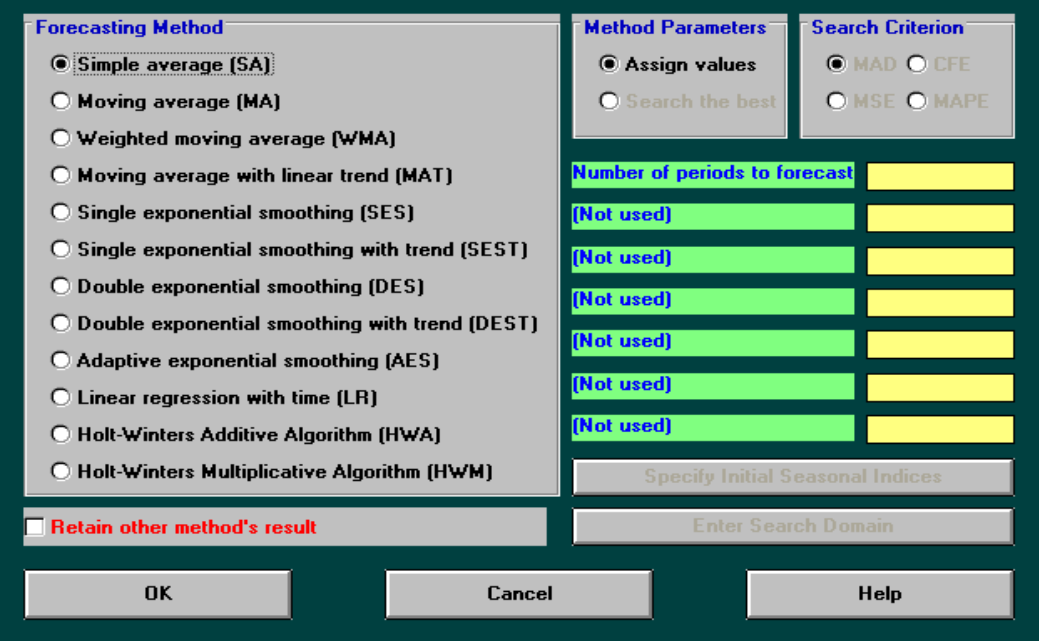

- Promedio simple (*Simple Average*)
- Promedio móvil (*Moving Average*)
- Promedio móvil ponderado (*Weighted Moving Average*)
- Promedio móvil con tendencia lineal (*Moving Average with Linear Trend*)
- $\checkmark$  Suavizado exponencial simple (*Single Exponential Smoothing*)
- Suavizado exponencial simple con tendencia lineal (*Single Exponential Smoothing with Linear Trend*)
- $\checkmark$  Suavizado exponencial doble *(Double Exponential Smoothing)*
- Suavizado exponencial doble con tendencia lineal (*Double Exponential Smoothing with Linear Trend*)
- $\checkmark$  Suavizado exponencial adaptado (*Adaptive Exponential Smoothing*)
- Regresión lineal con tiempos (*Linear Regression with Time*)
- Algoritmo suma Holt-Winters (*Holt-Winters Additive Algorithm*)
- Algoritmo multiplicativo Holt-Winters (*Holt-Winters Multiplicative Algorithm*).

Es importante destacar que en dependencia del método selecionado, serán los datos que hay que entrar en la sección derecha de la ventana.

En la parte inferior izquierda en letras rojas se encuentra la opción *Retain other methods result* que permite mantener el resultado de un método para poder compararlo con otros distintos. A continuación se inicia la solución y análisis del ejemplo a través de diferentes métodos.

#### **Solución y análisis del ejemplo**

### **Método** *Simple Average*

Primeramente como antes se había mencionado, se realiza la selección del método*,* para lo cual se requiere la entrada del número de períodos a pronosticar *(Number of periods to forecast*). A continuación se muestra la ventana resultante.

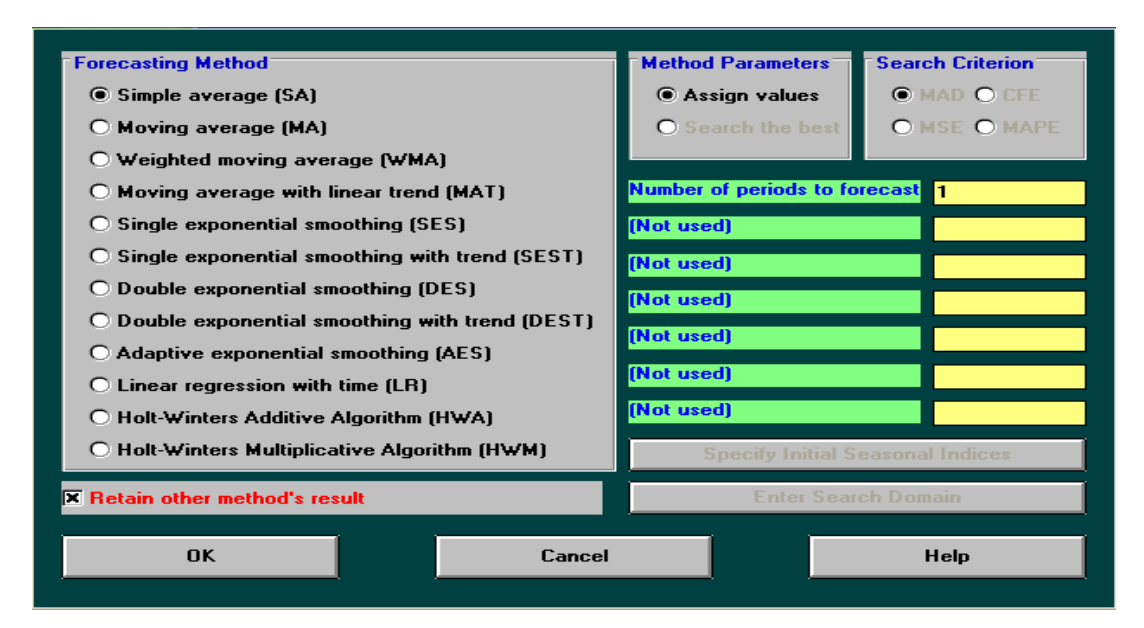

Número de períodos a pronosticar: 1 año (2013). Aunque resulta factible el cálculo para diversos períodos futuros la experiencia ha demostrado que resulta más preciso en el año próximo solamente.

Una vez concluido el completamiento de los datos se da click izquierdo en el botón *OK*, dando origen al resultado del pronóstico.

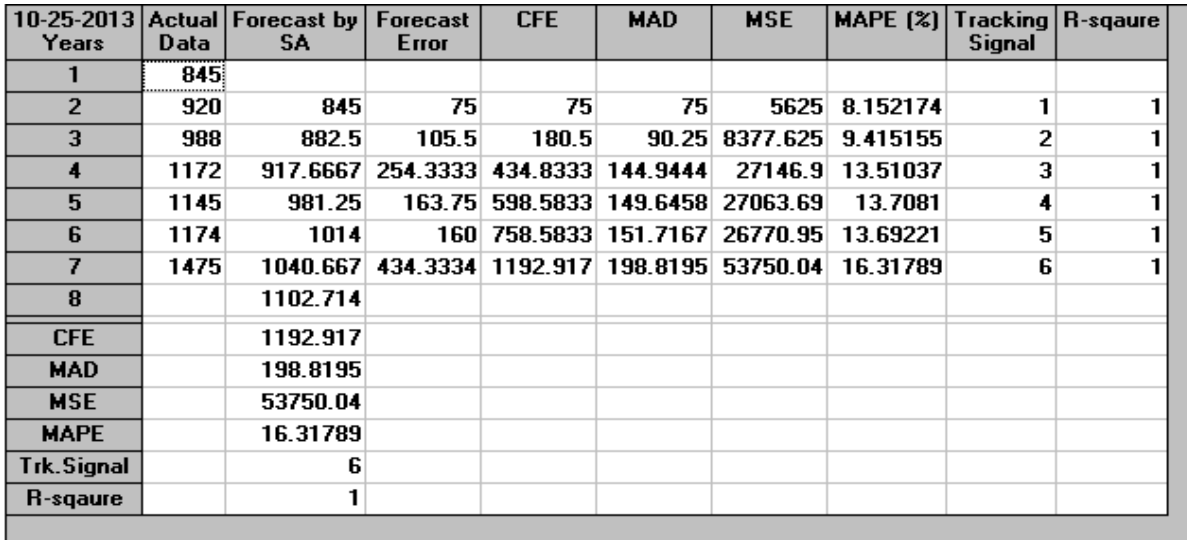

El pronóstico de ventas para el año 2013 se puede observar en la columna Pronóstico por *SES* (*Forecast for SES*) en la fila número 8, o sea, 1102.714 miles de pesos. El error acumulado del pronóstico (CFE) es de 1192,917. La desviación media absoluta (MAD) es de 198.8195, con una señal de rastreo (Trk. Signal) igual a 6. La desviación cuadrática media (M.S.E) tiene un valor de 53750,04. El error porcentual medio absoluto (MAPE) de 16,31789 y el coeficiente de determinación igual a 1.

El software no determina el valor de la medida de dispersión del M.S.E (desviación estándar) pero se puede determinar manualmente a través de su expresión de cálculo:

MSE= $[\sum (Y_t - \hat{Y}_t)^2]/n$ 

Otro resultado que no brinda el software es el valor del sesgo o BIAS; pero teniendo en cuenta su expresión de cálculo y la similitud con el FE (error del pronóstico) y el CFE se puede determinar manualmente de la siguiente forma:

 $BIAS = (yFE)/n$  o  $BIAS = CFE/n$ 

 $FE = Y_t - \hat{Y}_t$ 

Donde:

FE: Error del pronóstico

n: cantidad de años para los que se pudo determinar el pronóstico y el error (caso anterior  $n=6$ )

Y<sub>t</sub>: Valor real ocurrido en la serie histórica.

 $\hat{Y}_t$ : Valor estimado o pronosticado según la aplicación del modelo de pronóstico seleccionado.

CFE: Error acumulado del pronóstico

 $BIAS = 1192.917/6=198.8195$ 

La no determinación del BIAS es una limitante de esta herramienta. El BIAS permite modificar al pronóstico y acercarlo a una previsión más real, por ejemplo que BIAS=198,8195 significa que con la aplicación de este modelo de pronostico el valor estimado posee un retardo promedio con respecto al real de 198,8195 y, una estimación de 1102.714 + 198,8195= 1301,53 sería más precisa.

Por tanto, una vez determinado el valor del pronóstico con sus respectivos errores se puede proceder a la previsión a través de la expresión:

### **Previsión = Valor del pronóstico + BIAS**

En caso de BIAS ser negativo se considera el signo y se interpreta como que el error posee un adelanto con respecto a lo real.

Algunas consideraciones:

FE es la diferencia entre el valor real y el pronosticado (920-845 para el primer caso). CFE brinda el valor acumulado de FE.

El software ofrece la posibilidad de graficar los resultados en el menú *Results* en la opción *Show Forecating in Graph.*

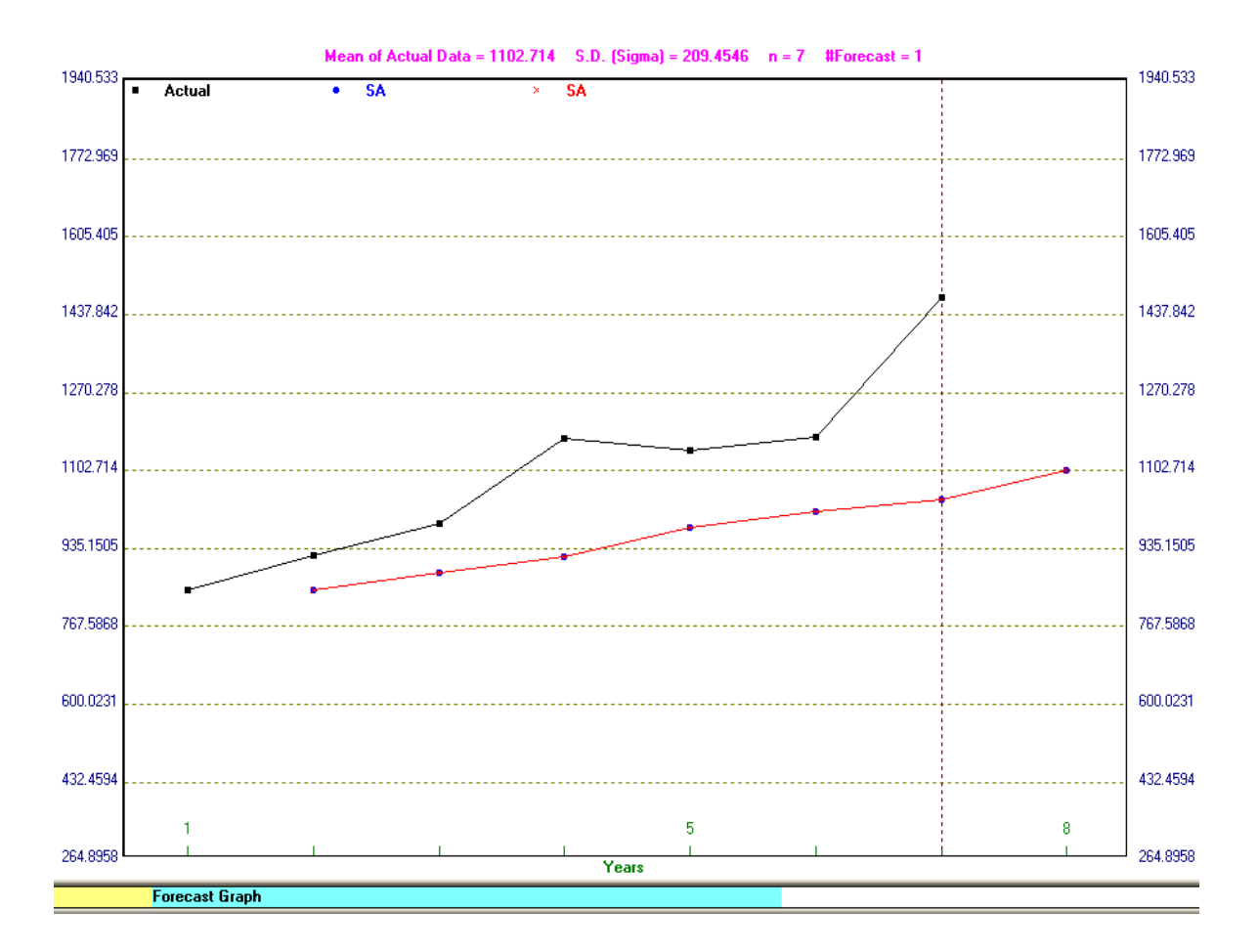

# **Método del promedio móvil**

Como antes se comentó luego de la selección del método, se introducen los datos:

Número de períodos a pronosticar: 1 Número de períodos en el promedio (m): m=2 y m=3 A continuación se muestra la ventana resultante con m=2:

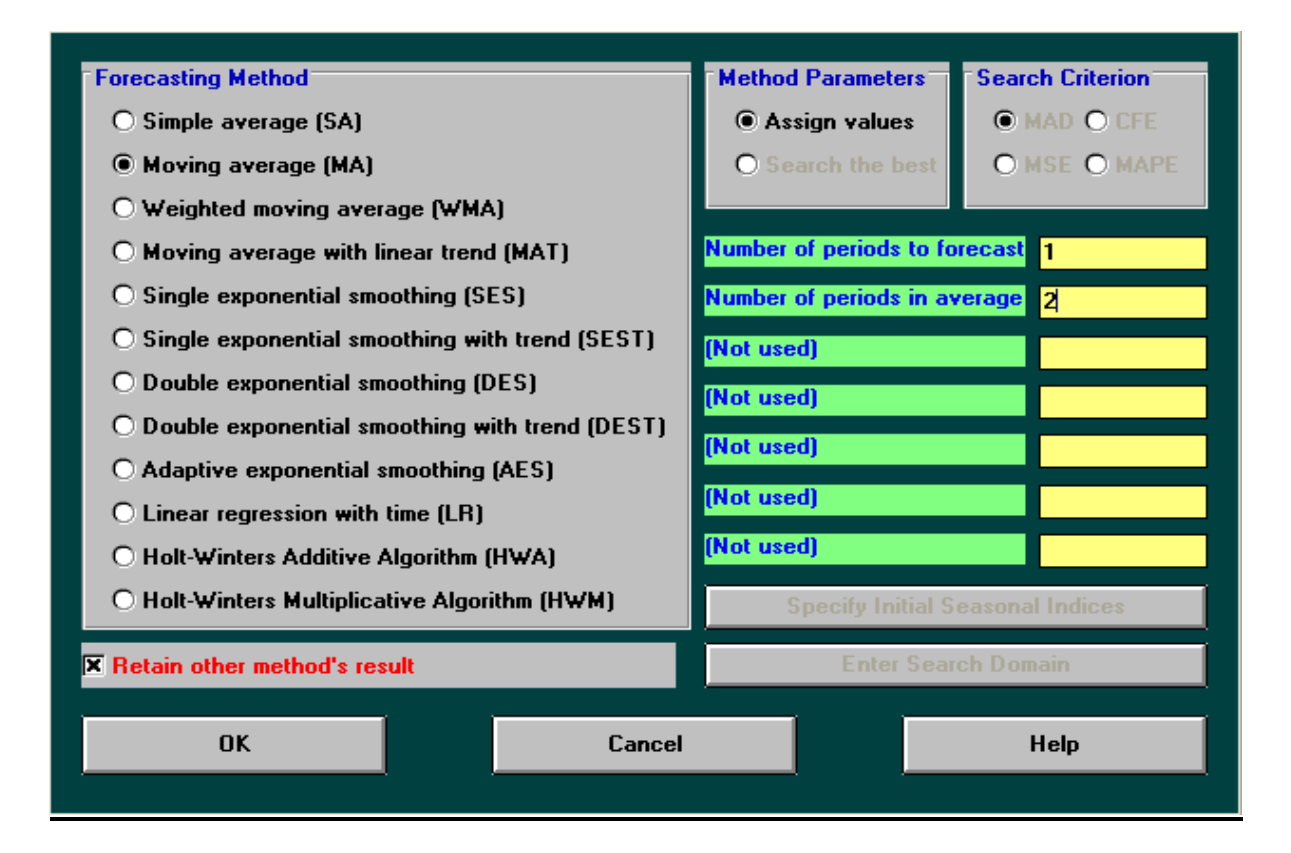

En este método los valores de m pueden oscilar entre 2 y 5 (teniendo en cuenta que la cantidad de años en la serie es 7) en dependencia del propósito, si lo que se pretende es darle seguimiento al mercado debe ser menor (2) y si por el contrario m aumenta (5) disminuye la capacidad de respuesta antes los cambios del mercado. En el ejemplo que se trabaja se tuvieron en cuenta dos valores de m (m=2 y m=3).

### **Resultados del pronóstico**

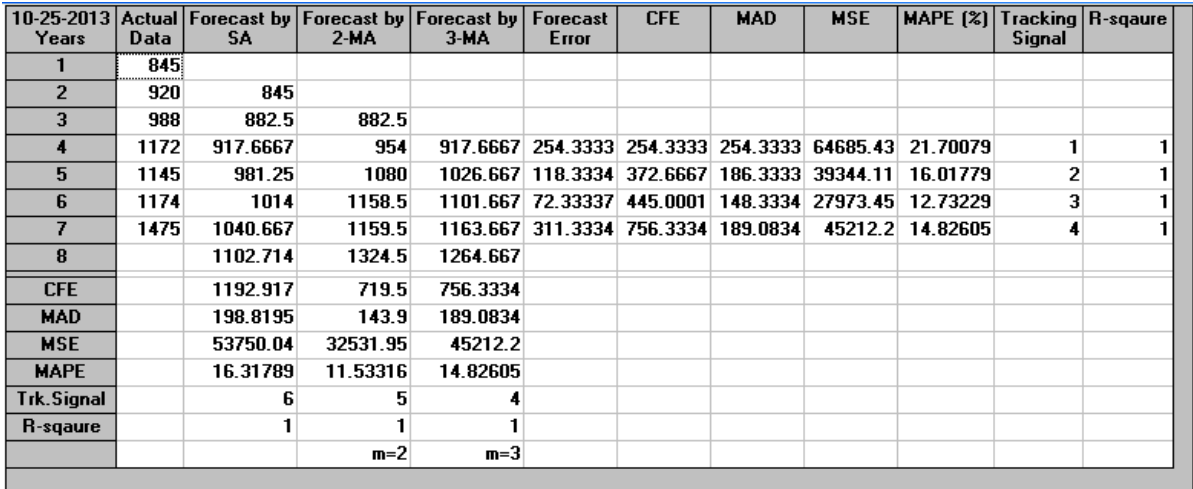

Puesto que a inicios de la solución del ejemplo se seleccionó la opción *Retain other method's result* en la ventana anterior se muestra no solo el resultado del pronóstico

arrojado por el método de promedio simple, sino que, también muestra los resultados del presente método (promedio móvil) permitiendo comparar entre uno y otro para la selección del mejor resultado.

En este sentido el mejor método de pronóstico será aquel que tenga un menor MAD y menor MSE. El método más usado entre los dos es el MAD puesto que el MSE se utiliza en casos de grandes costos y riesgos; esto acompañado del resultado de la señal de rastreo que debe oscilar entre  $-6y +6$ .

En este caso, el mejor método de pronóstico es el de promedio móvil con m=2, el cual arroja un pronóstico de ventas para el 2013 igual a 1324,5 miles de pesos. El MAD tiene un valor de 143,9 y la señal de rastreo está dentro de los límites establecidos (5).

### **Promedios móviles ponderados**

En el presente método además de la entrada del número de períodos para el pronóstico y del valor de m, se requiere el ingreso de los pesos del promedio móvil en el botón *Enter Moving Average Weights,* como se muestra en las siguientes ventanas:

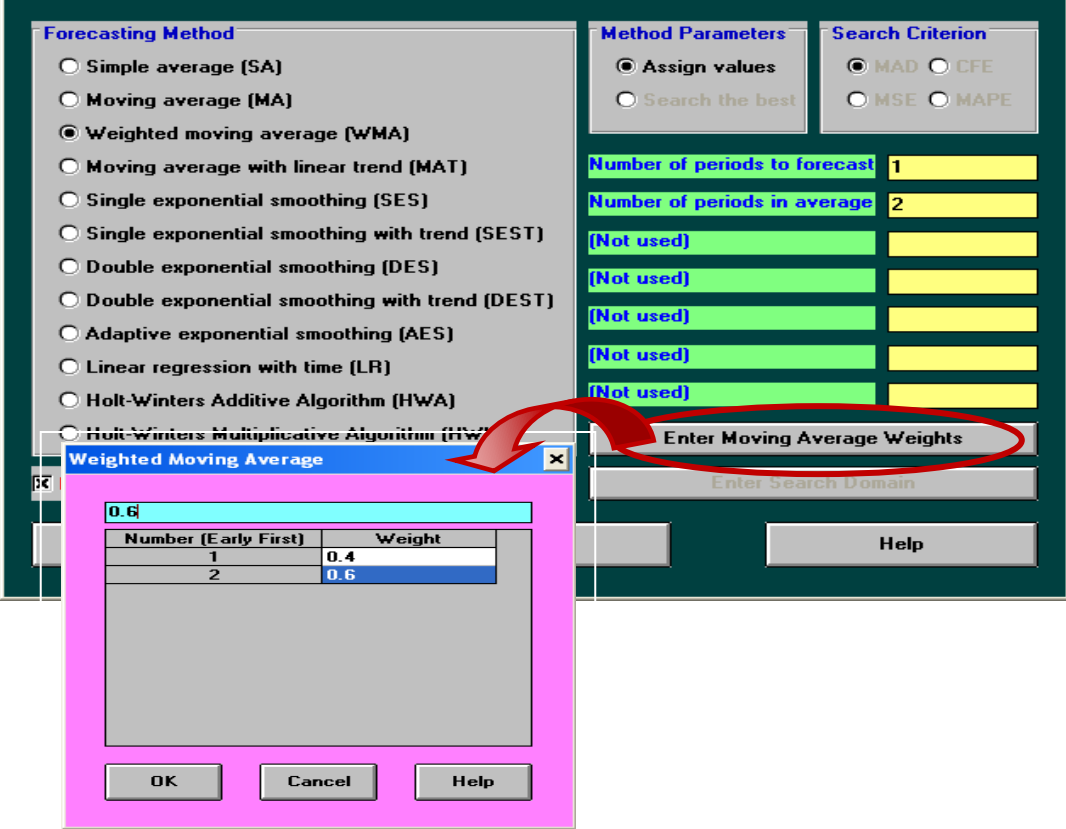

La cantidad de pesos  $(\alpha)$  a entrar está dada por el valor de m, así que en este caso la cantidad es 2. El orden de los pesos está determinado por el grado de antigüedad de los

datos, es decir, primero se pondera el año más antiguo y luego el más reciente, según el software.

Ahora bien, según la bibliografía:  $\alpha$ 1  $\geq \alpha$ 2  $\geq$  ........  $\geq \alpha$ t, por lo que hay que tener mucho cuidado al otorgar las ponderaciones, puesto que los autores plantean que  $\alpha$ 1 corresponde al peso del año más reciente y debe ser mayor o igual que los demás, y el software define que  $\alpha$ 1 corresponde al peso del año más antiguo. Así que, haciendo coincidir un criterio con otro, se debe otorgar mayor peso al año más reciente, es decir,  $\alpha$ 2 (para el software dado que es el año asociado al valor más reciente). Otra condición que debe cumplir  $\alpha$  es:

$$
\sum_{i=1}^t \alpha_i = 1
$$

El software ofrece una solución aunque no se cumpla esta condición, lo que constituye una dificultad del mismo. Por tanto, el usuario deberá velar por el cumplimiento de esta condición que el software no valida.

En la medida de que el valor de alfa más reciente sea mayor se busca un mayor seguimiento al mercado. Pero si este valor decrece también lo hace la capacidad de respuesta al mercado del método.

En este caso como se mostró anteriormente:  $\alpha$ 1 = 0,4 y  $\alpha$ 2 = 0,6.

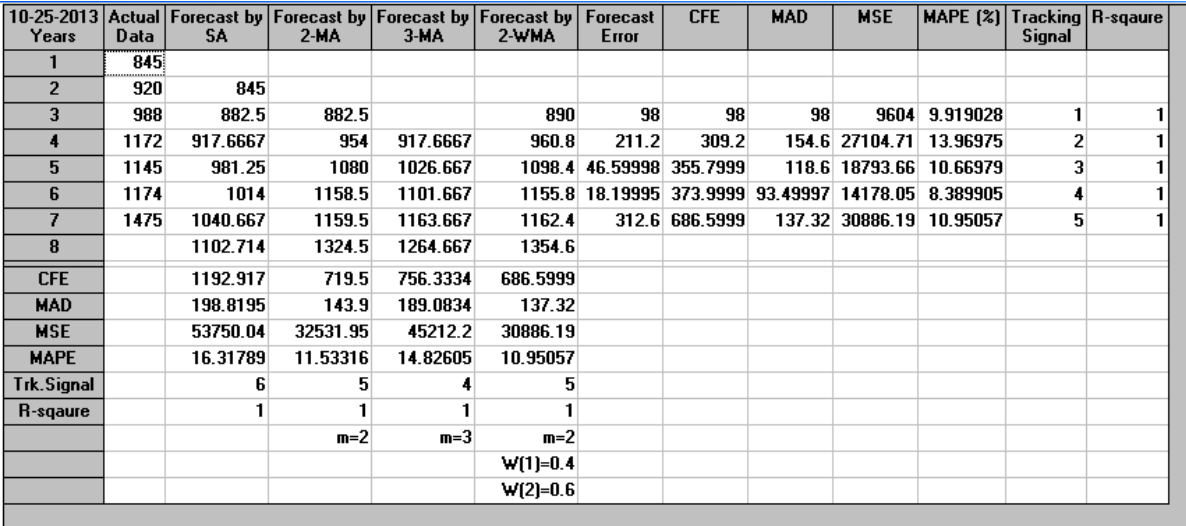

## **Resultados del pronóstico**

Según los resultados del método el pronóstico de ventas para el año 2013 es 1354,6 miles de pesos. Es válido destacar que comparativamente con los restantes métodos es mejor puesto que el valor del MAD es menor (137,32) y la señal de rastreo se encuentra en el rango establecido.

## **Promedio móvil con tendencia lineal**

Para este método se requiere el ingreso de la cantidad de períodos a pronosticar y el valor de m. En la ventana siguiente se muestran los datos.

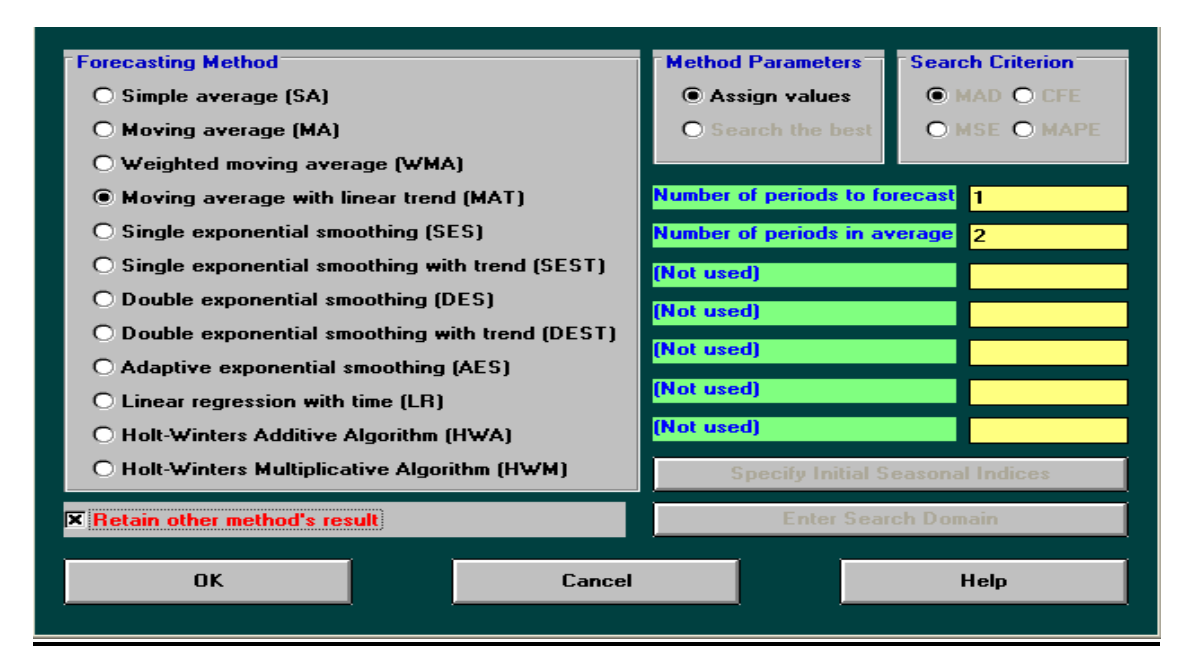

# **Resultados del pronóstico**

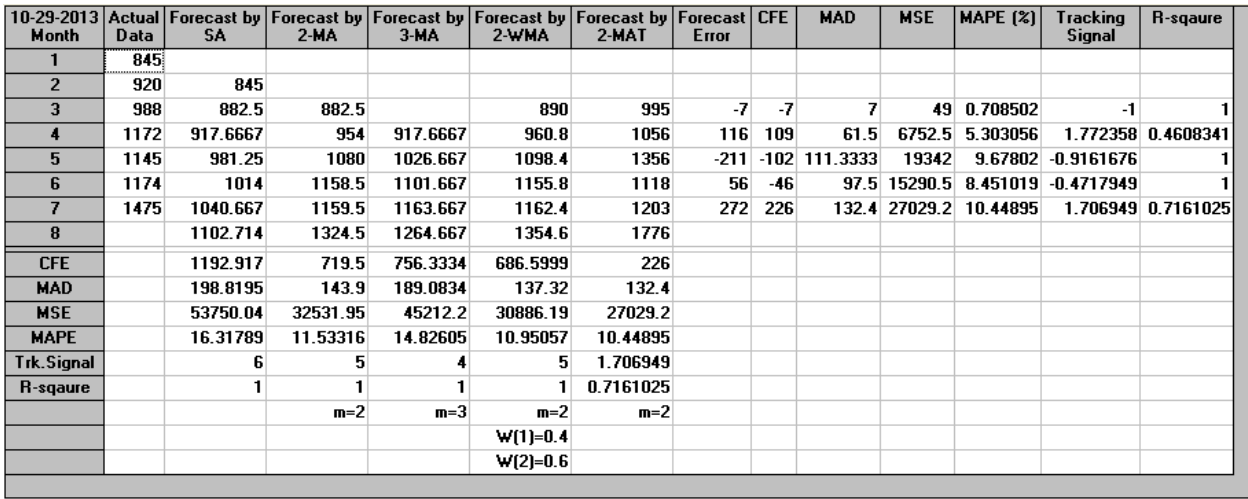

Según el resultado del método el pronóstico de ventas para el año 2013 es de 1776 miles de pesos. El mismo posee un MAD igual a 132,4 y una señal de rastreo igual a 1,7. Comparando este método con los demás es mejor para el caso que se analiza.

# **Método de suavizado exponencial simple**

Para el presente método se requiere la entrada de:

- cantidad de períodos a pronosticar: 1
- *smoothing constant alpha* ( el alfa constante suavizador)
- *Initial value*  $F(0)$  *if known* (valor inicial si es conocido)

Aquí los valores de alfa que se recomiendan oscilan entre 0,1 y 0,3; puesto que este es un método concebido para no dar un seguimiento brusco al mercado. Además requiere de la estimación por parte del investigador de un valor inicial que se recomienda hacerlo con la utilización con la media aritmética (los autores del presente trabajo). El software no valida tampoco que los valores de alfa cumplan la condición de estar entre 0,1 y 0,3.

En el ejemplo tratado, primero se pronostica utilizando el criterio del período anterior y luego con la media aritmética, en ambos casos alfa toma un valor de 0,2.

En la ventana siguiente se muestran los datos:

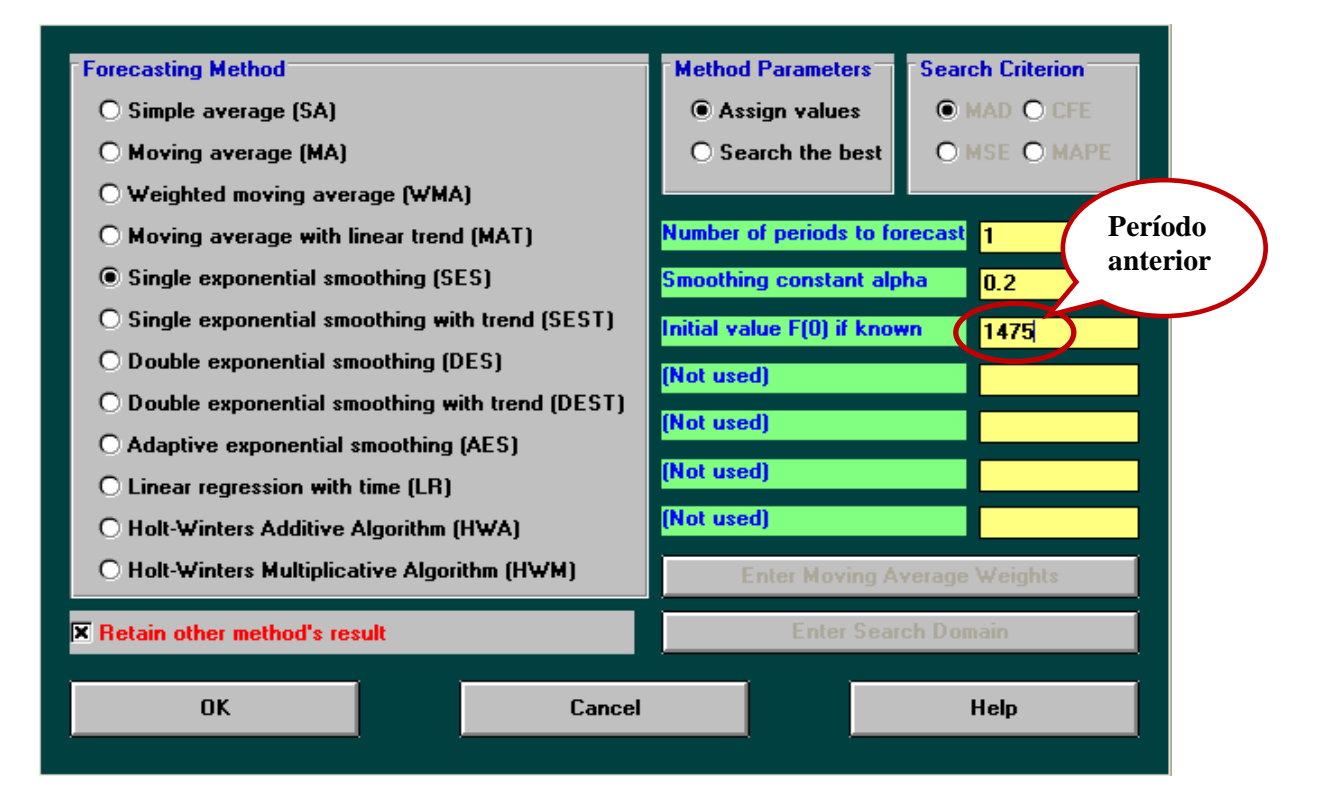

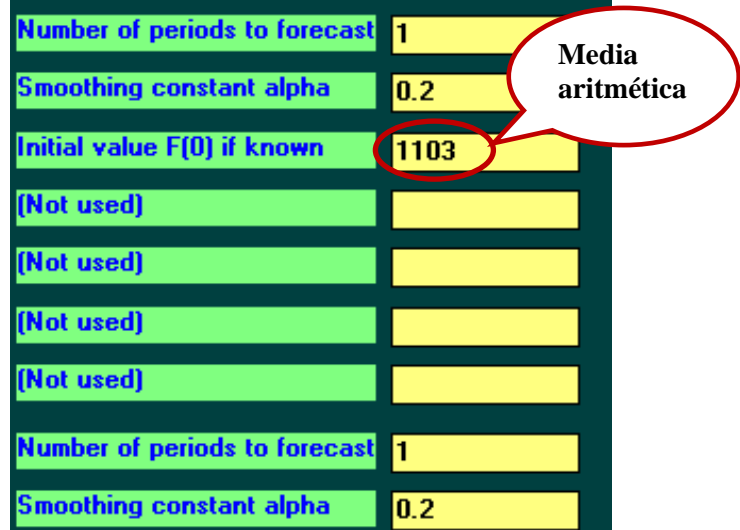

### **Resultados del pronóstico**

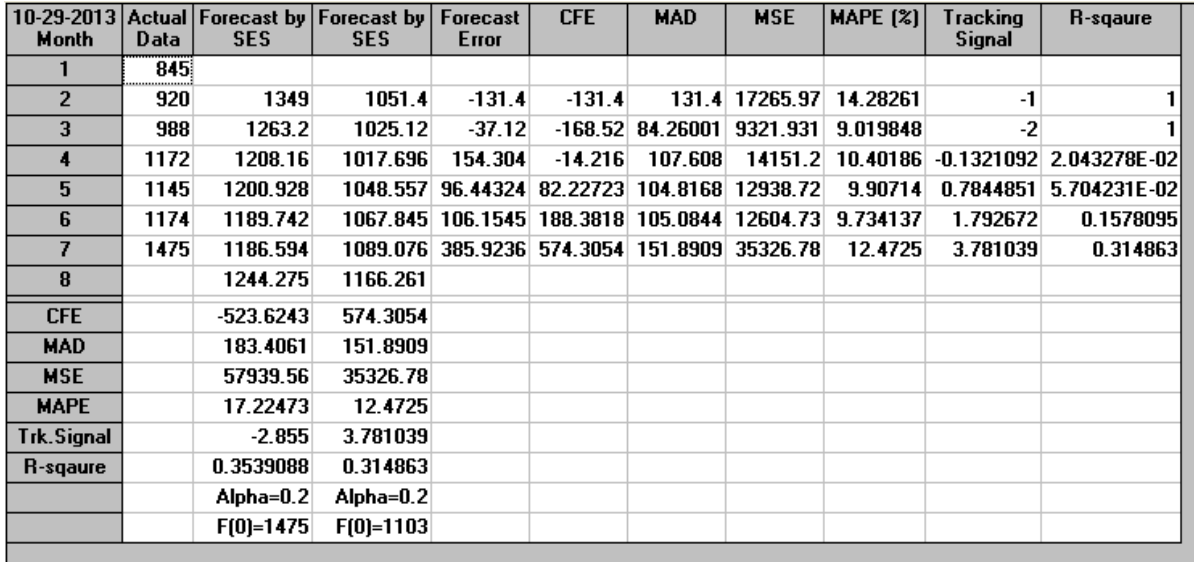

El pronóstico de ventas para el año 2013 con un valor inicial igual al período anterior es de 1244,245 miles de pesos y para un valor inicial igual a la media aritmética es de 1166,261 miles de pesos. Como se puede apreciar en ambos resultados el error del MAD aumenta en comparación con el método desarrollado anteriormente, lo que quiere decir, que el método de promedio móvil con tendencia lineal ofrece un mejor valor de pronóstico.

# **Conclusiones**

Luego de haber realizado el pronóstico para el ejemplo anteriormente detallado a través de diferentes métodos de series de tiempo se concluye que el método que arroja un mejor valor de pronóstico de ventas para el año 2013 es de 1776 miles de pesos. El mismo posee un MAD igual a 132,4 y una señal de rastreo igual a 1,7.

*Forecasting* del *Quantitative System Business for Windows* (WINQSB) es una aplicación de gran potencia y fácil manejo, debido a su gran versatilidad permite la solución de una gran cantidad de problemas: administrativos, de producción, de recursos humanos, dirección de proyectos, entre otros.

### **Bibliografía**

- 1. Chase, R.; Aquilano, N.J. & Jacobs, F.R. *Administración de operaciones - Manufactura y servicios* (10ª ed.) McGraw-Hill Interamericana, Santa Fe de Bogotá. 2008.
- 2. Companys Pascual, R. *Previsión tecnológica de la demanda*. Editorial Boixerau Marcombo, Barcelona. 1990.
- 3. Everett, E. et al. *Administración de la producción y las operaciones - Conceptos, modelos y funcionamiento*. Editorial Prentice-Hall Hispanoamericana, México DF. 1991.
- 4. Fernández Sánchez, E. Dirección de la producción I Fundamentos estratégicos. Editorial Civil, Oviedo. 1993.
- 5. Hiller, F. S. & Lieberman, G. J.. *Investigación de operaciones*. México: McGraw-Hill. 2001.
- 6. Hillier, F. S., Hillier, M. S. & Lieberman, G. J. *Métodos cuantitativos para administración*. México: McGraw Hill. 2002.
- 7. Medina, A., Maden, R. H. & Rivera, D. N. *Fundamentos Generales de la logística. Capítulo 5.* La Habana. 2008.
- 8. Montgomery, D. C., Jennings, C. L. & Kulahci, M. *Introduction to time series analysis and forecasting*. New York: Wiley. 2009.
- <span id="page-20-0"></span>9. Schroeder, R. *Administración de Operaciones. casos y conceptos contemporáneos.* (Segunda Edicón ed.). México D.F. 2011.
- 10. Torres, Daduna y Mederos. *Fundamentos Generales de la Logística*. Editorial universitaria, Cuba. 2007. ISBN 978-959-16-0531-3.
- 11. Zandin, K. & Maynard. *Maynard, Manual de Ingeniero Industrial (2 Vols) (5a ed)*. México: MC Graw Hill. 2011.